パーソナルファイナンス研究への投稿方法は、以下の(1)(2)をご参照ください。

(1)投稿はこちらからをクリックすると下記の「ファイルをアップロードしてください。」の画面がでますので、その下部にある枠内(ここ へファイルをドロップしてくださいの表記)にワードファイル、エクセルファイルなどの原稿ファイルをドロップして下さい。

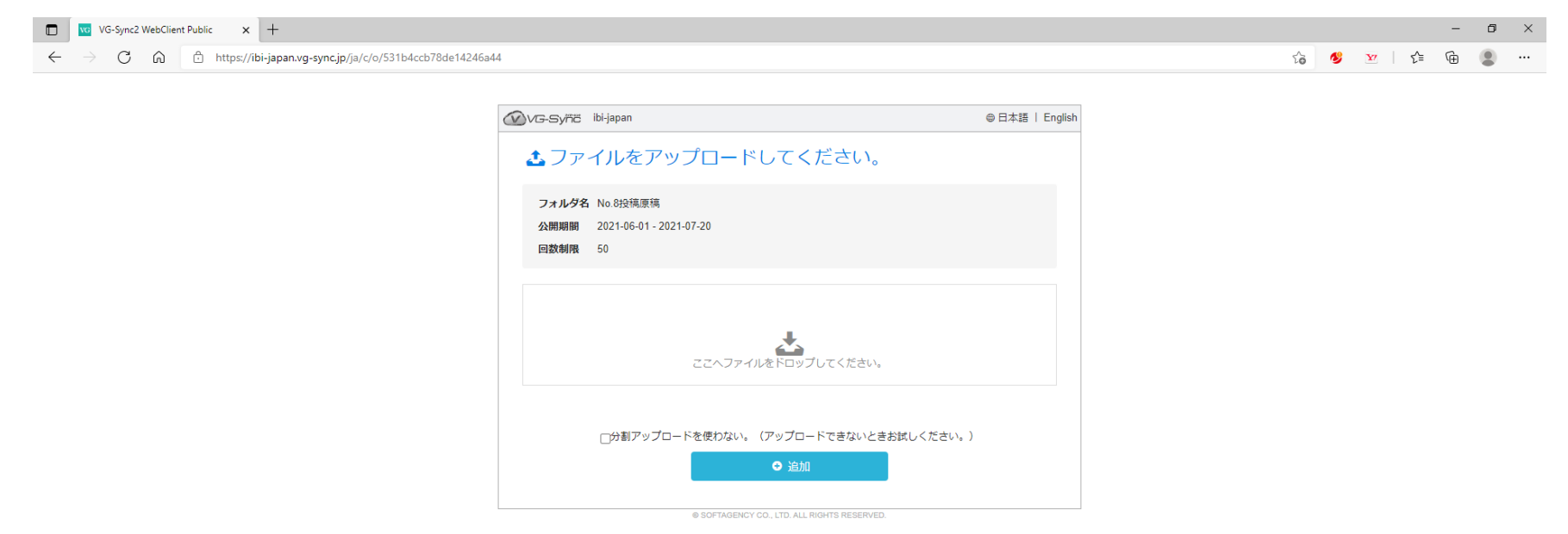

(2) ファイルをドロップすると書き込みが始まり、数十秒でアップロード完了です。完了しますと↓の画面になりますので、青い文字の「完 了」の横にある図をクリックして閉じるとリエゾンオフィスへ投稿がなされたことがシステムで通知されます。なお、投稿者へアップロード 完了の通知はされませんが、閉じた時点で投稿は完了です。締切後に投稿者へ受付メールをリエゾンオフィスからお送りします。投稿規程・ 執筆要項をご参照ください。

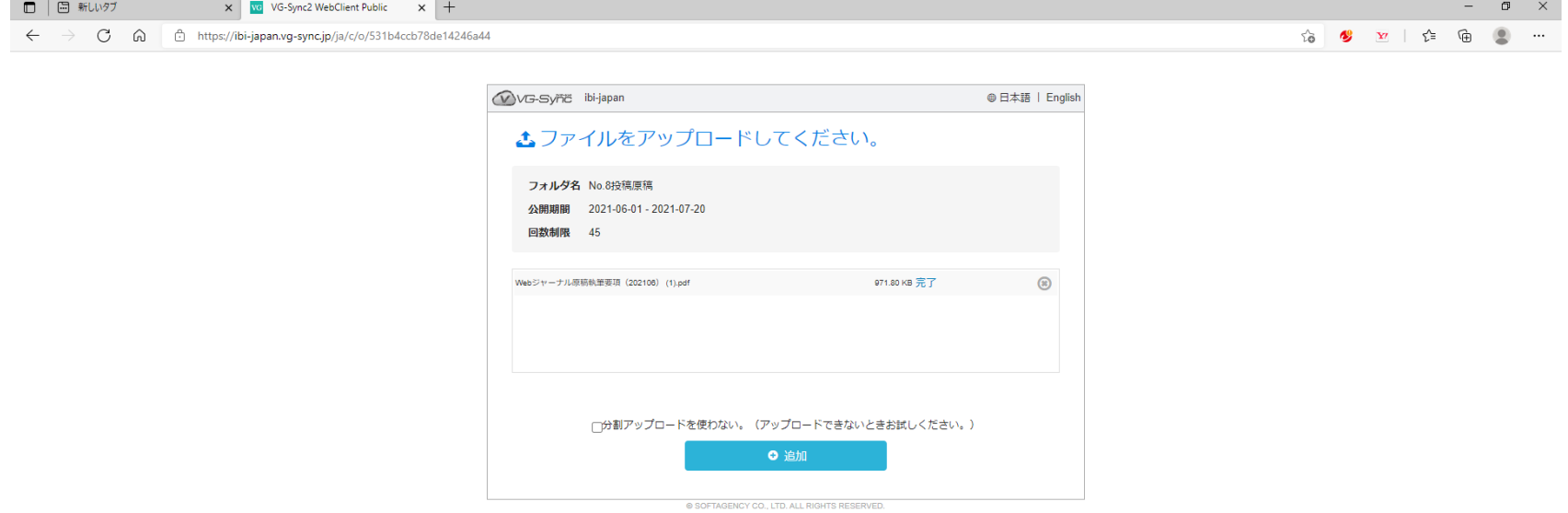

○ ここに入力して検索 l F

O SHOW LOOSUM

△ ◯ 聖琴 ● (1) A  $\frac{20.35}{2021/06}$